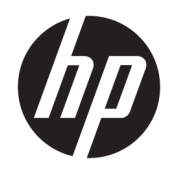

Руководство пользователя

© HP Development Company, L.P., 2019.

HDMI, логотип HDMI и High-Definition Multimedia Interface являются товарными знаками или зарегистрированными товарными знаками компании HDMI Licensing LLC. Windows является зарегистрированным товарным знаком или товарным знаком корпорации Microsoft в США и (или) других странах. VESA® является товарным знаком, принадлежащим Ассоциации стандартизации видеоэлектроники (VESA) в США и других странах.

Сведения, содержащиеся в данном документе, могут быть изменены без предварительного уведомления. Гарантии на изделия и услуги компании HP изложены в положениях о гарантии, прилагаемых к изделиям или услугам. Никакие части данного документа не могут рассматриваться как предоставление какихлибо дополнительных гарантий. Компания HP не несет ответственности за любые содержащиеся в данном документе технические или редакторские ошибки или опущения.

#### **Примечание к продуктам**

В этом руководстве описываются функции, которые являются общими для большинства моделей. На вашем устройстве могут быть недоступны некоторые функции. Чтобы получить доступ к актуальной версии руководства пользователя, перейдите по адресу <http://www.hp.com/support>и следуйте инструкциям, чтобы найти свой продукт. Затем выберите **Руководства пользователя**.

Первая редакция: октябрь 2019 г.

Номер документа: L81798-251

### **Об этом руководстве**

Данное руководство содержит сведения о функциях, настройке, использовании программного обеспечения и технических характеристиках монитора.

**ВНИМАНИЕ!** Указывает на опасные ситуации, которые, если не принять надлежащих мер предосторожности, **могут** привести к смерти или тяжелым увечьям.

**ПРЕДУПРЕЖДЕНИЕ.** Указывает на опасные ситуации, которые, если не принять надлежащих мер предосторожности, **могут** привести к травмам легкой или средней тяжести.

- **<u>ј"</u>у ВАЖНО!** Указывает на важную информацию, но не связанную с источниками опасности (например, сообщения связаны с повреждением имущества). Уведомление предупреждает пользователя, что отказ следовать процедуре, как описано, может привести к потере данных или повреждению оборудования или программного обеспечения. Также содержит важные сведения по описанию концепции или завершению задачи.
- **ПРИМЕЧАНИЕ.** Содержит дополнительную информацию для уточнения или дополнения важных положений основного текста.
- **СОВЕТ:** Предоставляет полезные советы для выполнения задачи.

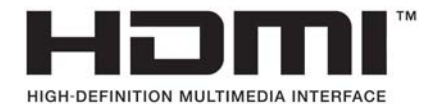

Данное изделие содержит технологии HDMI.

# Содержание

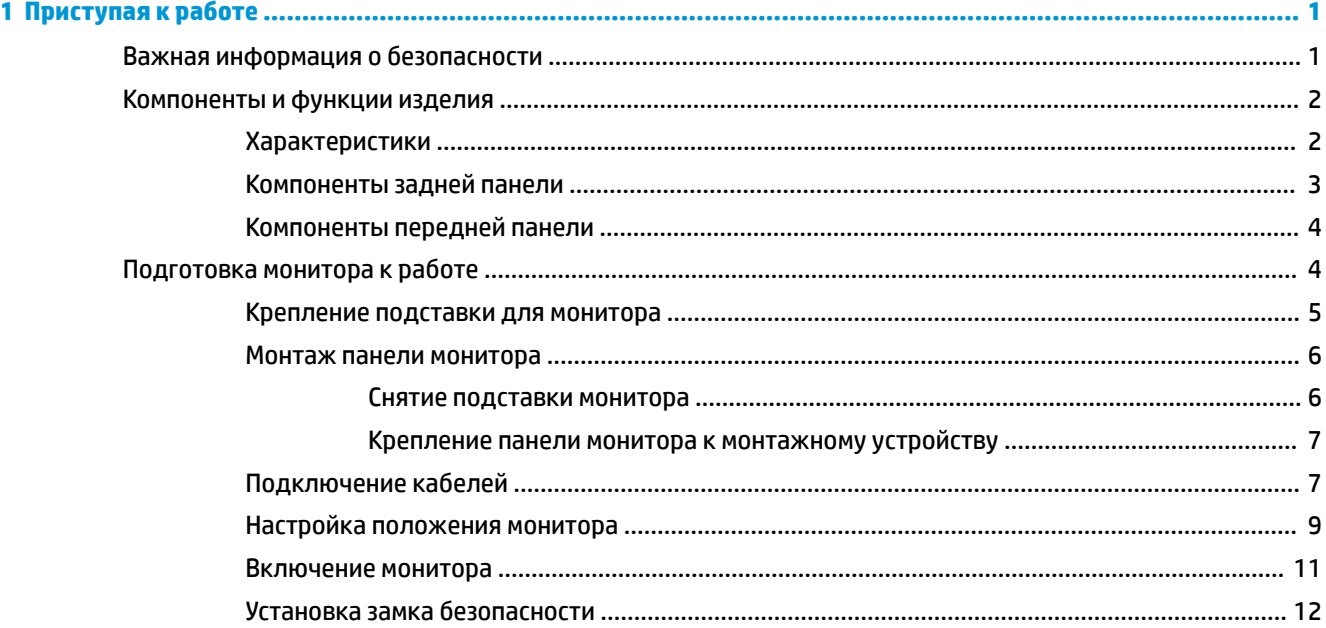

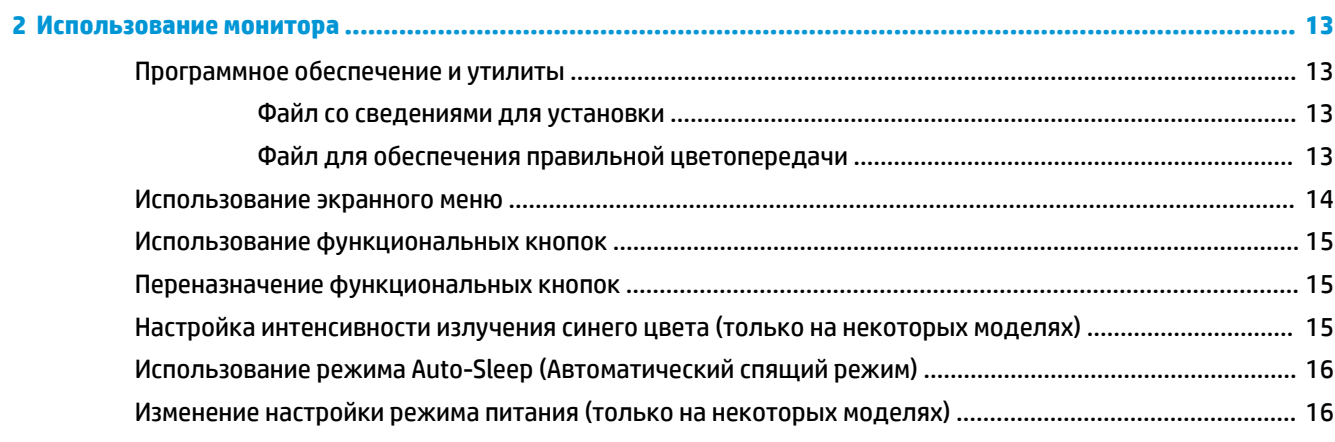

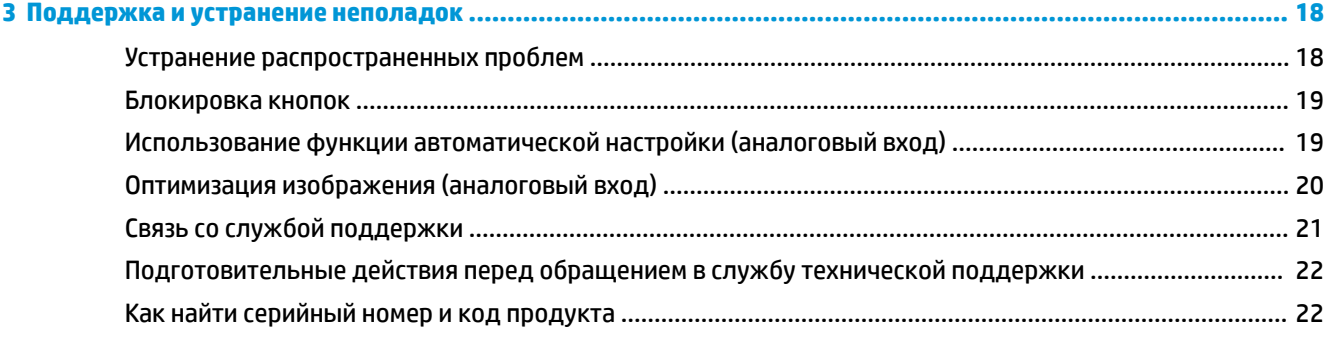

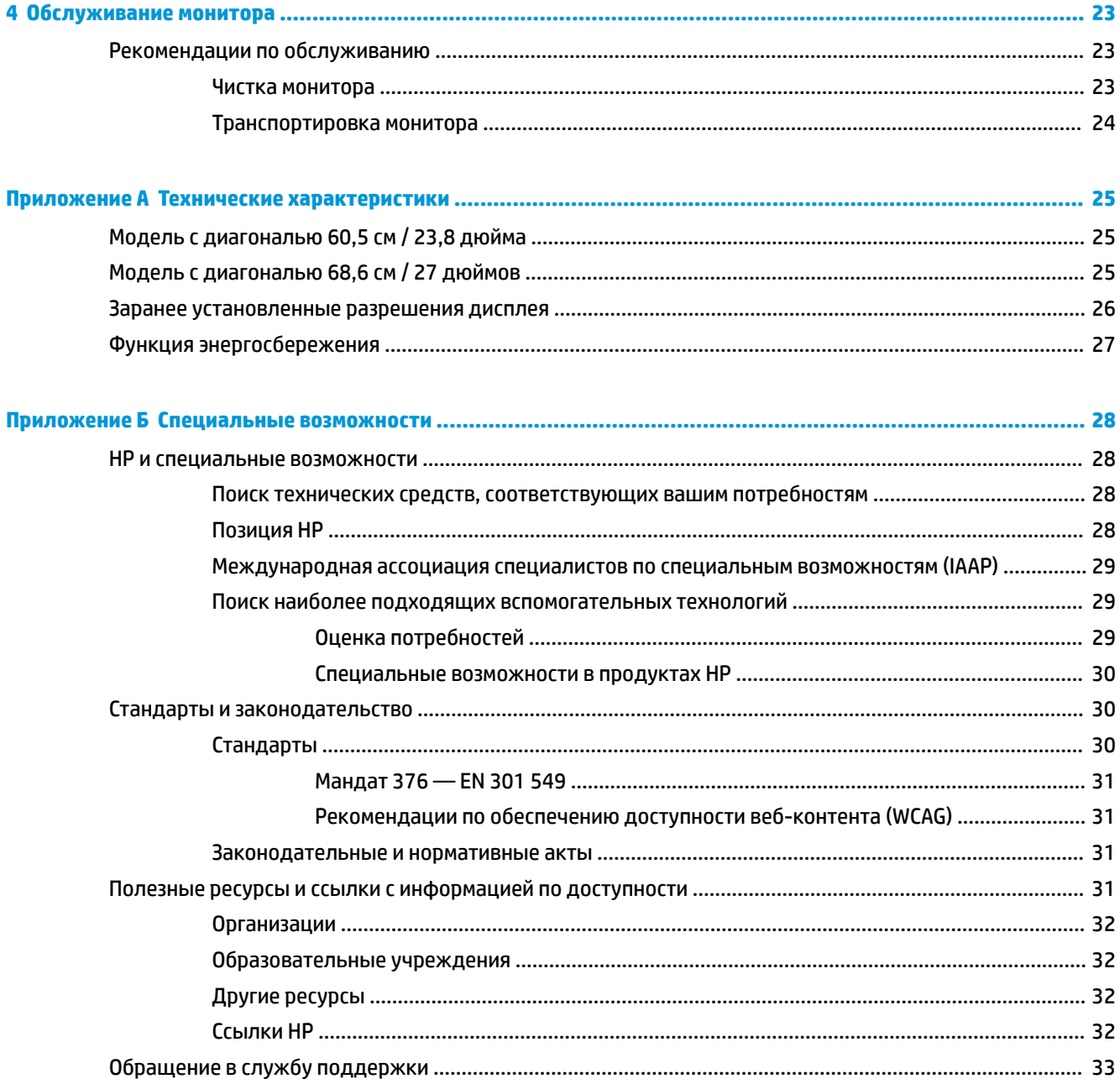

# <span id="page-6-0"></span>**1 Приступая к работе**

# **Важная информация о безопасности**

В комплект поставки монитора входит кабель питания. Если используется другой кабель, необходимо, чтобы источник питания и тип соединительного разъема подходили для данного монитора. Информацию о кабеле питания, который подходит для монитора, см. в документе *Примечание к продуктам*, который можно найти в прилагаемом комплекте документации.

**ВНИМАНИЕ!** Чтобы снизить риск поражения электрическим током, соблюдайте указанные ниже правила.

• Вставляйте кабель питания в электрическую розетку, к которой всегда обеспечен легкий доступ.

• Если кабель питания снабжен трехконтактной вилкой, подключайте его к заземленной трехконтактной розетке.

В целях обеспечения безопасности не кладите ничего на провода или кабели питания. При прокладывании проводов и кабелей, подключенных к монитору, необходимо соблюдать осторожность, чтобы не наступить на них, не вытянуть их, не прижать их и не споткнуться о них.

Для снижения риска получения тяжелой травмы ознакомьтесь с *Руководством по безопасной и комфортной работе*, входящим в комплект руководств пользователя. В нем описывается, как правильно разместить компьютер и организовать рабочее место, приведены меры по защите здоровья и правила работы с компьютером. *Руководство по безопасной и комфортной работе* также содержит важные сведения по технике безопасности при работе с электрическими и механическими устройствами. *Руководство по безопасной и комфортной работе* также доступно в Интернете по адресу [http://www.hp.com/ergo.](http://www.hp.com/ergo)

**ВАЖНО!** Для защиты монитора и компьютера подключайте все кабели питания компьютера и периферийных устройств (например, монитора, принтера, сканера) к устройству защиты от перенапряжений, например удлинителю или источнику бесперебойного питания (ИБП). Не все удлинители обеспечивают защиту от перенапряжений; они должны быть снабжены специальной маркировкой, декларирующей эту возможность. Используйте сетевой фильтр, производитель которого предлагает возможность замены в случае повреждений, чтобы вы могли заменить свое оборудование в случае сбоя системы защиты от перенапряжений.

Для размещения монитора используйте подходящую мебель соответствующего размера.

- **ВНИМАНИЕ!** Мониторы, которые неправильно расположены на шкафах, полках, столах, динамиках, ящиках или тележках, могут упасть и причинить травму.
- **<mark>Н</mark>У ПРИМЕЧАНИЕ.** Данный продукт подходит для развлечений. Продумайте месторасположение монитора в среде управляемого света для предотвращения бликов от окружающего освещения и светлых поверхностей, из-за которых отображение на экране может быть не видно.

# <span id="page-7-0"></span>**Компоненты и функции изделия**

### **Характеристики**

В данном руководстве приводится описание функций следующих мониторов.

- Экран с диагональю видимой области 60,5 см (23,8 дюйма) и разрешением 2560 × 1440, также предусмотрена полноэкранная поддержка низких разрешений; имеется возможность настройки масштаба для получения максимального размера изображения при сохранении его исходного форматного соотношения
- Экран с диагональю видимой области 68,6 см (27,0 дюймов) и разрешением 2560 × 1440, также предусмотрена полноэкранная поддержка низких разрешений; имеется возможность настройки масштаба для получения максимального размера изображения при сохранении его исходного форматного соотношения

Монитор имеет следующие характеристики:

- Антибликовая IPS-панель со светодиодной подсветкой
- Большой угол обзора, позволяющий просматривать изображение из положений сидя и стоя, а также с разных сторон под разными углами
- Возможности регулировки наклона экрана
- Шарнир для поворота панели монитора из горизонтального положения экрана в вертикальное
- Возможности регулировки угла поворота и высоты
- Съемная подставка для использования различных вариантов установки панели монитора
- Видеовход VGA
- Один видеовход HDMI (High-Definition Multimedia Interface) (кабель входит в комплект поставки)
- Функция Plug and Play (если поддерживается операционной системой)
- Наличие гнезда безопасности на задней панели монитора для дополнительного замка с тросом
- Экранные меню на нескольких языках для быстрой установки и настройки экрана
- Программное обеспечение HP Display Assistant для регулировки настроек монитора и включения функций предотвращения кражи
- Защита HDCP (защита широкополосного цифрового содержимого) от копирования на всех цифровых входах
- Возможность энергосбережения для соответствия требованиям уменьшенного энергопотребления
- **ПРИМЕЧАНИЕ.** Информацию по безопасности и соответствию стандартам см. в документе *Примечание к продуктам*, поставляемом на оптическом диске (если прилагается), или в составе комплекта документации. Чтобы получить доступ к актуальной версии руководства пользователя, перейдите по адресу <http://www.hp.com/support> и следуйте инструкциям, чтобы найти свой продукт. Затем выберите пункт **Руководства пользователя**.

### <span id="page-8-0"></span>**Компоненты задней панели**

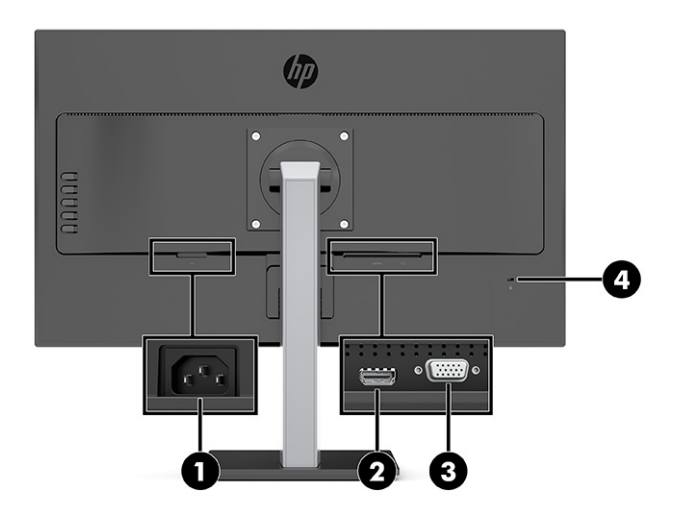

**Таблица 1-1 Компоненты задней панели**

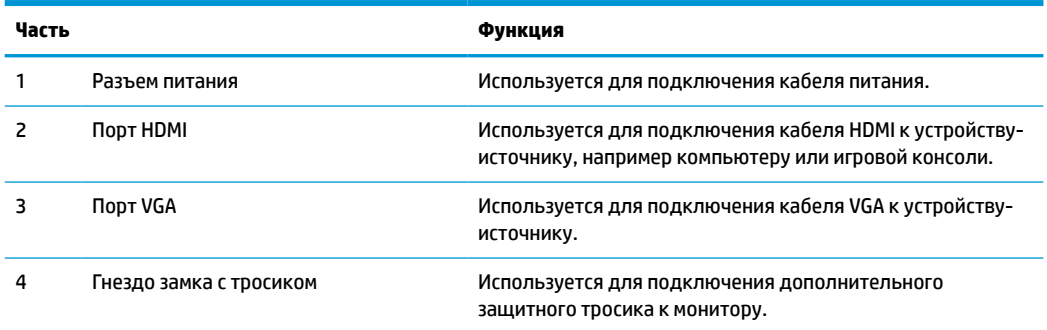

### <span id="page-9-0"></span>**Компоненты передней панели**

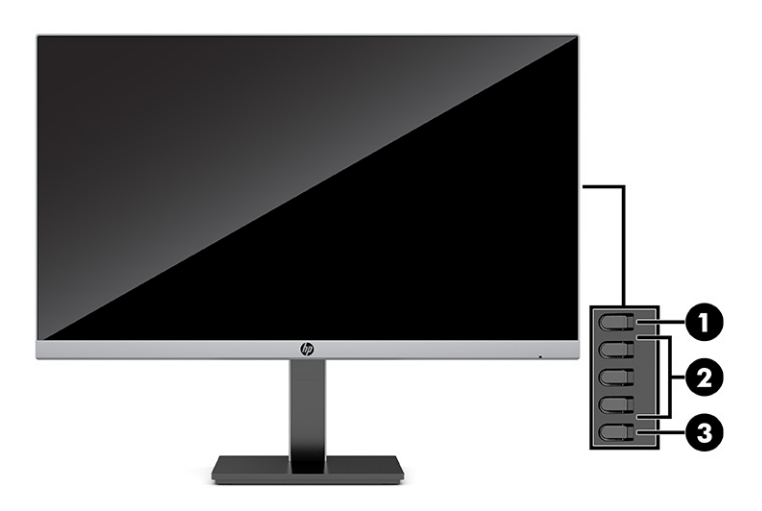

#### **Таблица 1-2 Компоненты передней панели**

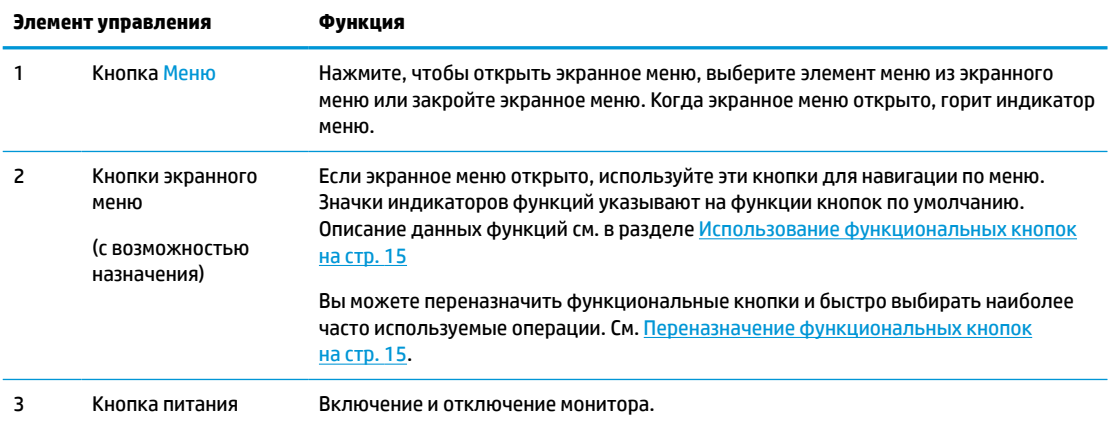

# **Подготовка монитора к работе**

- **ВНИМАНИЕ!** Для снижения риска получения тяжелой травмы прочтите *Руководство по безопасной и комфортной работе*. В нем описывается, как правильно разместить компьютер и организовать рабочее место, а также приведены меры по защите здоровья и правила работы с компьютером. *Руководство по безопасной и комфортной работе* также содержит важные сведения по технике безопасности при работе с электрическими и механическими устройствами. *Руководство по безопасной и комфортной работе* доступно на веб-странице <http://www.hp.com/ergo>.
- **[22 ВАЖНО!** Во избежание повреждения монитора не прикасайтесь к поверхности ЖК-панели. Нажатие на панель может вызвать неоднородность цветов или нарушение ориентации жидких кристаллов. В этом случае нормальное состояние экрана не восстановится.

**ВАЖНО!** Чтобы экран предотвратить появление царапин, повреждений или поломок экрана, а также предотвратить повреждение кнопок управления, положите монитор экраном вниз на плоскую поверхность покрытую листом пенопласта или неабразивной тканью.

### <span id="page-10-0"></span>**Крепление подставки для монитора**

- <u>☆ **СОВЕТ:**</u> Продумайте расположение монитора, поскольку окружающее освещение и яркие поверхности могут приводить к появлению бликов, мешающих просмотру.
	- **1.** Положив монитор экраном вниз внутри упаковки, разорвите упаковочный пакет вдоль линии **(1)**.
	- **2.** Когда монитор поставляется с завода, подставка прикреплена к панели монитора в книжной ориентации. Чтобы установить подставку в альбомное положение, поверните ее на 90° **(2)**.

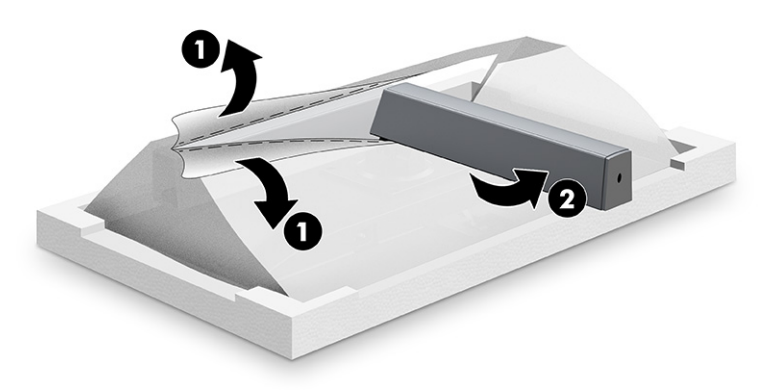

- **3.** Оставив монитор лежать экраном вниз внутри упаковки, прикрепите основание к нижней части подставки для монитора **(1)**.
- **4.** Возьмитесь за ручку винта на дне основания и полностью затяните винт **(2)**.

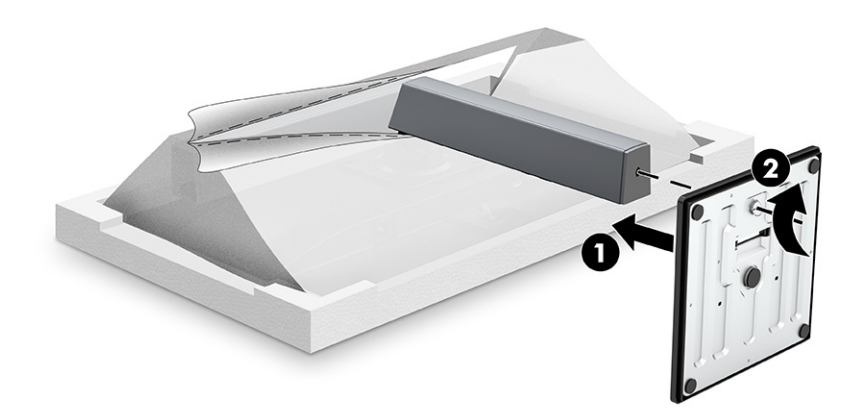

#### <span id="page-11-0"></span>**Монтаж панели монитора**

Панель монитора можно установить на стене, прикрепить к поворотному кронштейну или другому монтажному приспособлению.

**ПРИМЕЧАНИЕ.** Это устройство предназначено для установки на настенные монтажные кронштейны, соответствующие требованиям UL или Канадской ассоциацией по стандартизации (CSA).

Если монитор сертифицирован на соответствие требованиям TCO, кабель питания, подключаемый к панели монитора, должен быть экранированным. Использование экранированного кабеля питания обеспечивает соответствие критериям для мониторов, сертифицированных на соответствие требованиям TCO. Для получения информации о требованиях TCO посетите веб-сайт www.tcodevelopment.com.

**ВАЖНО!** В данном мониторе предусмотрены монтажные отверстия с интервалом 100 мм по стандарту VESA. Для установки панели монитора на монтажное устройство стороннего производителя необходимы четыре винта с диаметром 4 мм, шагом резьбы 0,7 мм и длиной 10 мм. Использование более длинных винтов может привести к повреждению панели монитора. Следует обязательно убедиться в том, что монтажное устройство производителя соответствует требованиям стандарта VESA и выдерживает нагрузку, равную весу панели монитора. Для обеспечения оптимальных рабочих характеристик используйте кабель питания и кабель видеосигнала, прилагаемые к монитору.

#### **Снятие подставки монитора**

Если панель монитора необходимо установить на стене, поворотном кронштейне или другом монтажном приспособлении, ее можно снять с подставки.

- **1.** Отключите все кабели от монитора и уберите их.
- **2.** Расположите монитор экраном вниз на плоской поверхности, покрытой чистой, сухой тканью.
- **3.** Выверните четыре винта из подставки для монитора **(1)**.
- **4.** Вертикально поднимите подставку с панели монитора **(2)**.

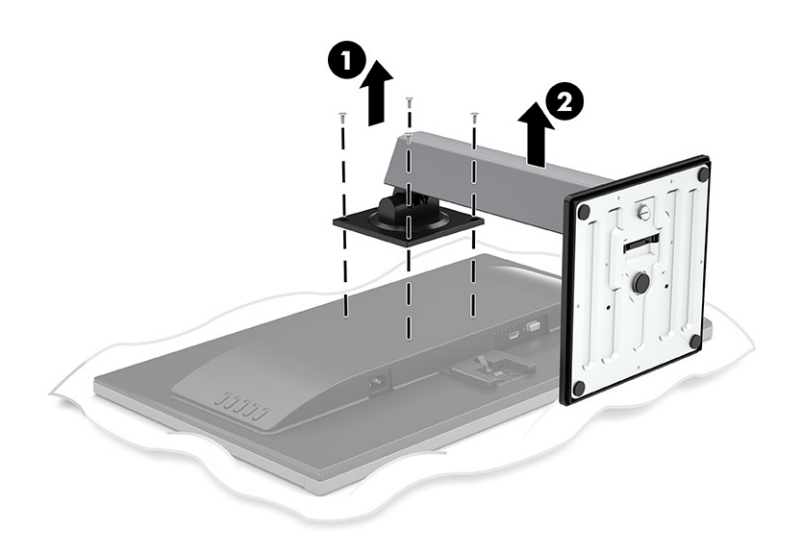

#### <span id="page-12-0"></span>**Крепление панели монитора к монтажному устройству**

**▲** Чтобы прикрепить панель монитора к поворотному кронштейну или другому устройству для монтажа, вверните четыре крепежных винта через отверстия на устройстве для монтажа в отверстия для винтов VESA на задней стороне панели монитора.

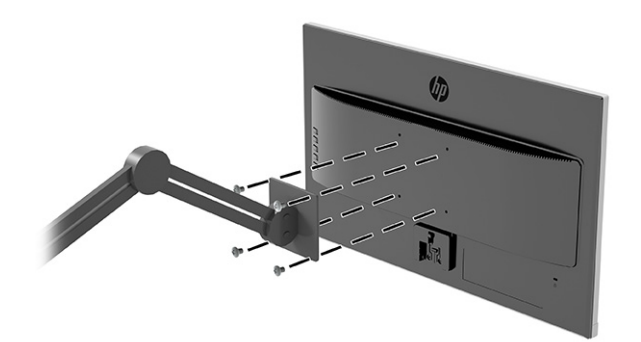

### **Подключение кабелей**

- **ПРИМЕЧАНИЕ.** Монитор поставляется с выбранными кабелями. Не все кабели, показанные в настоящем разделе, входят в комплект поставки монитора.
	- **1.** Устанавливайте монитор вблизи компьютера, в месте, где обеспечен свободный приток воздуха.
	- **2.** Подключите видеокабель.
		- **ПРИМЕЧАНИЕ.** Монитор автоматически определяет, на какие входы подаются допустимые видеосигналы. Чтобы выбрать любой вход вручную, откройте экранное меню и выберите **Input**  (Вход).
			- Подключите один конец кабеля VGA к разъему VGA на задней панели монитора, а другой конец – к разъему VGA на устройстве-источника.

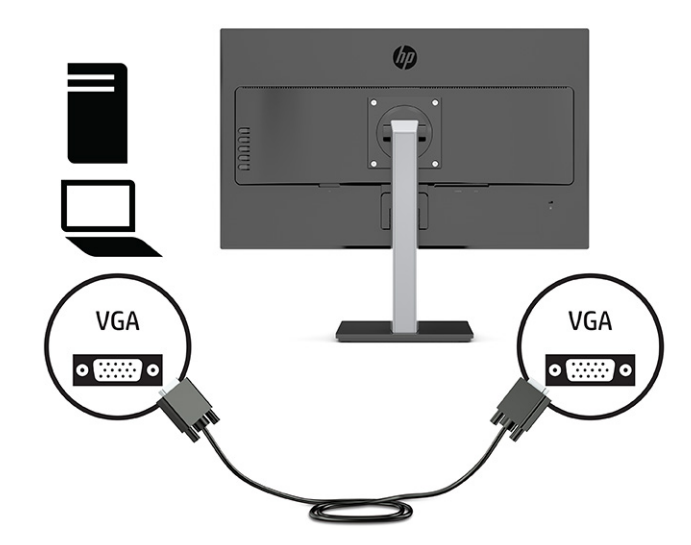

Подключите один конец кабеля HDMI к порту HDMI на задней панели монитора, а другой конец – к порту HDMI на устройстве-источнике.

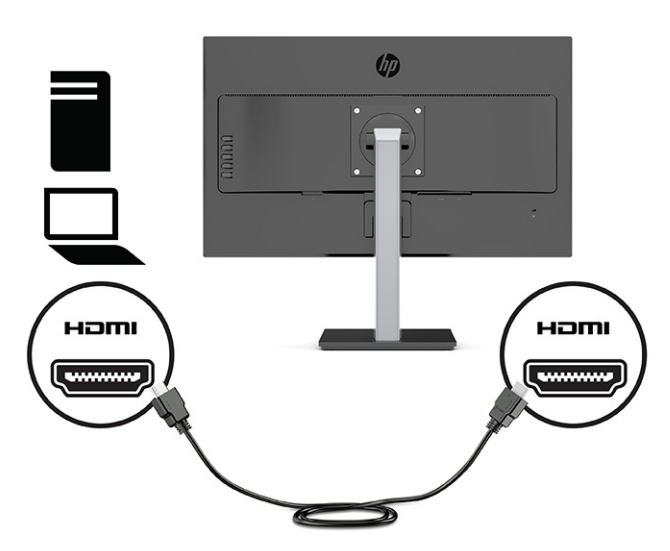

- **3.** Подключите один конец кабеля питания к разъему питания на задней панели монитора, а второй конец – к заземленной электрической розетке.
	- **ВНИМАНИЕ!** Для снижения риска поражения электрическим током или повреждения оборудования соблюдайте следующие правила.

При подключении пользуйтесь вилкой шнура питания с заземлением. Заземление очень важно для обеспечения безопасной эксплуатации.

Подключайте кабель питания к заземленной электрической розетке, расположенной в легкодоступном месте.

Для отключения питания оборудования отсоедините кабель питания от электрической розетки.

В целях обеспечения безопасности не кладите ничего на провода или кабели питания. Располагайте их таким образом, чтобы никто не мог случайно на них наступить или пройти по ним. Не тяните за шнур или кабель. При отсоединении от электрической розетки тяните кабель за штепсельную вилку.

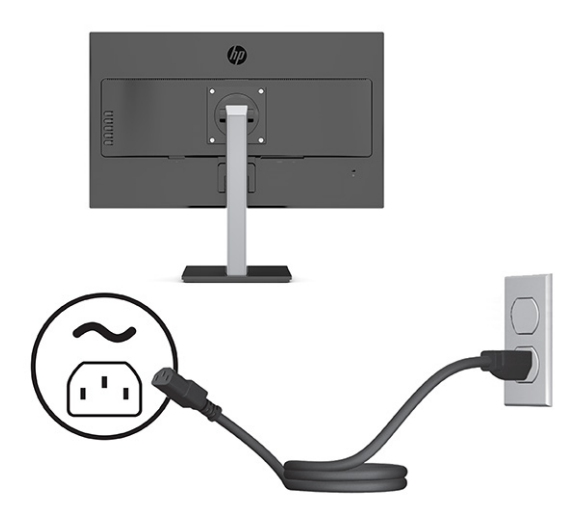

### <span id="page-14-0"></span>**Настройка положения монитора**

- **ВНИМАНИЕ!** Для снижения риска получения тяжелой травмы прочтите *Руководство по безопасной и комфортной работе*. В нем описывается, как правильно разместить компьютер и организовать рабочее место, а также приведены меры по защите здоровья и правила работы с компьютером. *Руководство по безопасной и комфортной работе* также содержит важные сведения по технике безопасности при работе с электрическими и механическими устройствами. *Руководство по безопасной и комфортной работе* доступно на веб-странице <http://www.hp.com/ergo>.
- **<u>ф</u>у примечание.** Не касайтесь экрана монитора. Для изменения угла наклона, поворота и высоты возьмитесь руками за заднюю панель монитора слева и справа и выполните регулировку.
	- **1.** Наклоните панель монитора вперед или назад, чтобы установить ее на уровне, удобном для глаз.

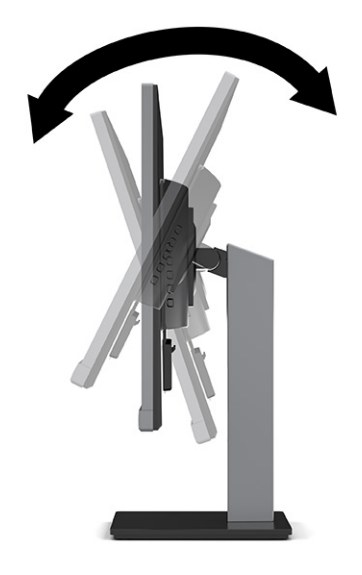

**2.** Поворачивайте панель монитора влево или вправо для обеспечения наилучшего угла просмотра.

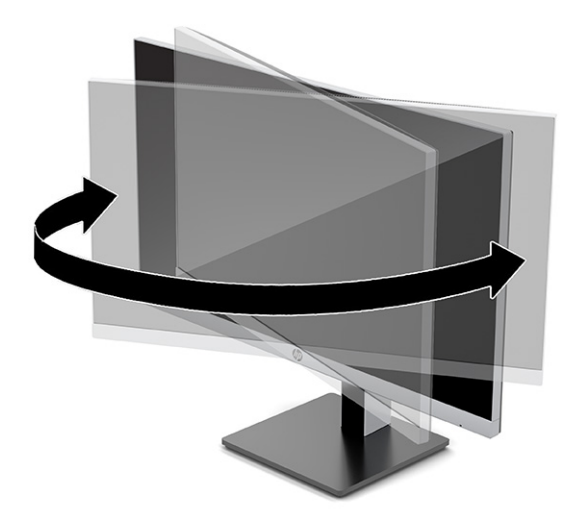

**3.** Отрегулируйте высоту монитора, добившись удобного положения в соответствии со своим рабочим местом. Край верхней рамки монитора не должен находиться выше уровня глаз. Монитор, который установлен ниже и наклонен назад, может быть более удобен для пользователей, которые носят корректирующие линзы. Положение монитора следует подстраивать в соответствии со своим рабочим положением в течение рабочего дня.

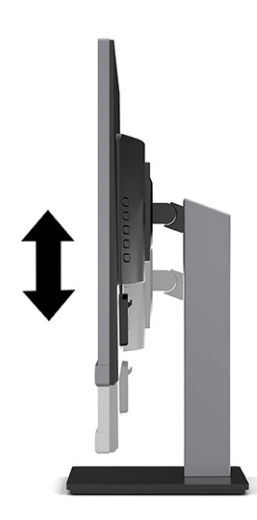

- **4.** Вращая панель монитора, можно изменить горизонтальное положение длинной стороны экрана на вертикальное в зависимости от вида деятельности.
	- **а.** Отрегулируйте подъем панели дисплея на полную высоту и отклоните панель монитор назад в положение полного наклона **(1)**.
	- **б.** Поверните панель монитора по часовой стрелке или против часовой стрелки на 90° из горизонтального положения в вертикальное **(2)**.
		- **<u>©</u> важно!** Если монитор не поднят на полную высоту и не установлен в положение полного наклона, правый нижний угол панели монитора ударится об основание, что может привести к повреждению монитора.

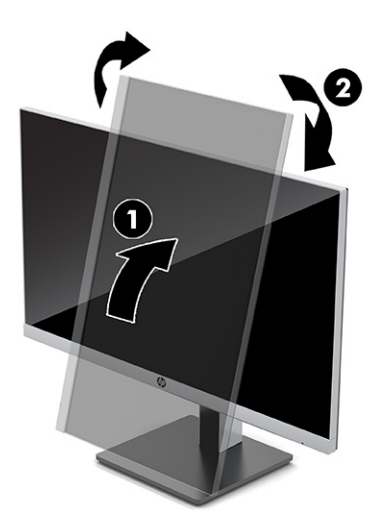

#### <span id="page-16-0"></span>**Включение монитора**

- <u><sup>™</sup> ВАЖНО!</u> Если на экране монитора непрерывно отображается одно и то же статическое изображение в течение 12 и более часов, на нем может возникнуть повреждение в виде остаточного изображения. Во избежание появления остаточного изображения следует всегда активировать экранную заставку или выключать монитор, если он не будет использоваться длительное время. Эффект сохранения остаточного изображения может возникать на всех ЖК-экранах. Гарантия HP не распространяется на повреждение в виде остаточного изображения на мониторе.
- **<u>ф</u>у примечание.** Если при нажатии кнопки питания ничего не происходит, возможно, включена функция блокировки кнопки питания. Чтобы отключить эту функцию, нажмите и подержите кнопку питания монитора 10 секунд.
- **ПРИМЕЧАНИЕ.** Индикатор питания можно выключить в экранном меню. Нажмите кнопку Меню, чтобы открыть экранное меню, а затем выберите **Power** (Питание), **Power LED** (Индикатор питания), а затем – **Off** (Выкл.).

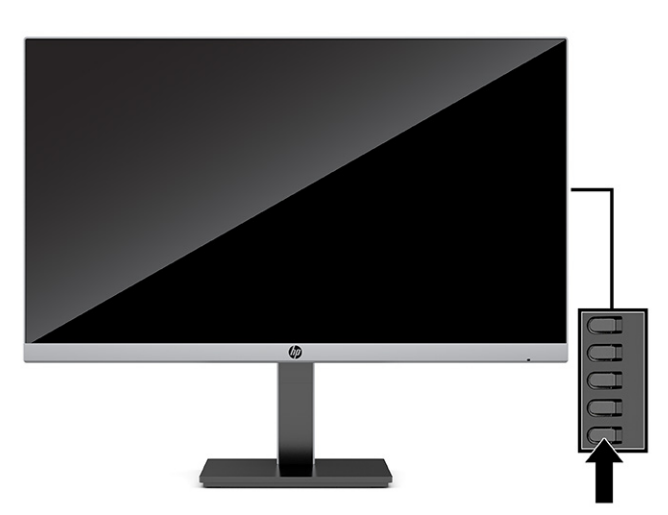

**▲** Нажмите кнопку питания в нижней части монитора, чтобы включить его.

В течение 5 секунд после первого включения монитора отображается сообщение о его состоянии. В сообщении указано, на каком входе имеется активный сигнал, состояние параметра автопереключения источников (On (Вкл.) или Off (Выкл.); по умолчанию включено), текущее заранее установленное разрешение экрана и рекомендуемое заранее установленное разрешение экрана.

Монитор автоматически сканирует входные сигналы для активного входа и использует данный сигнал для дисплея.

### <span id="page-17-0"></span>**Установка замка безопасности**

Монитор можно прикрепить к стационарному объекту с помощью дополнительного защитного тросика, предлагаемого компанией HP. Используйте прилагаемый ключ для крепления и снятия замка.

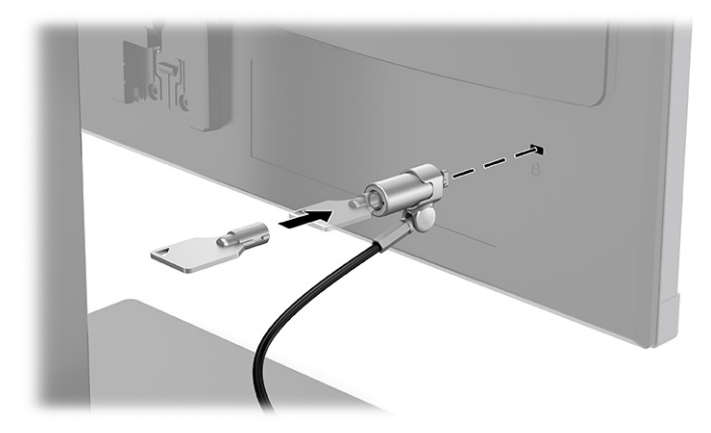

# <span id="page-18-0"></span>**2 Использование монитора**

## **Программное обеспечение и утилиты**

На веб-странице <http://www.hp.com/support> можно загрузить следующие файлы для последующей установки.

- Файл INF (информационный)
- Файлы ICM для обеспечения правильной цветопередачи (ICM Image Color Matching)
- HP Display Assistant: настройка параметров монитора и включения функций защиты от кражи

Для загрузки файлов:

- **1.** Перейдите по адресу [http://www.hp.com/support.](http://www.hp.com/support)
- **2.** Выберите **Software and Drivers** (ПО и драйверы).
- **3.** Выберите тип продукта.
- **4.** Введите модель монитора HP в поле поиска и следуйте инструкциям на экране.

#### **Файл со сведениями для установки**

В файле INF описаны ресурсы монитора, используемые операционными системами Windows® для обеспечения совместимости монитора с видеоадаптером компьютера.

Данный монитор поддерживает используемую в операционных системах Microsoft® Windows технологию Plug and Play и будет корректно работать без установки файла INF. Для работы монитора с поддержкой Plug and Play требуется, чтобы графическая карта компьютера была совместима со стандартом VESA DDC2 и чтобы монитор подключался непосредственно к графической карте. Технология Plug and Play не работает при подключении с помощью отдельных разъемов типа BNC или через распределительные буферы/блоки.

#### **Файл для обеспечения правильной цветопередачи**

Файлы ICM являются файлами данных, которые используются программами обработки изображений для того, что добиться одинакового представления цветов на экране монитора и на принтере или сканере. Этот файл используется программами обработки изображений, в которых предусмотрена такая возможность.

**<sup>™</sup> ПРИМЕЧАНИЕ.** Цветовой профиль ICM записан в соответствии со спецификацией формата профиля ICC (International Color Consortium - международный консорциум по средствам обработки цветных изображений).

# <span id="page-19-0"></span>**Использование экранного меню**

С помощью экранного меню можно настроить изображение на экране в соответствии с личными предпочтениями. Для доступа к экранному меню и настройки параметров используйте кнопки на задней крышке монитора.

**<sup>2</sup> примечание.** Изменение параметров по умолчанию может привести к увеличению энергопотребления.

Чтобы открыть экранное меню и внести изменения, выполните следующие действия:

- **1.** Если монитор еще не включен, включите его с помощью кнопки питания.
- **2.** Нажмите кнопку Меню.
- **3.** Используйте три функциональные кнопки для перемещения, выбора и настройки пунктов меню. Надписи на кнопках на экране меняются в зависимости от активного меню или подменю.

В следующей таблице представлены элементы главного экранного меню.

#### **Таблица 2-1 Параметры экранного меню и описание для использования кнопки (только на некоторых моделях)**

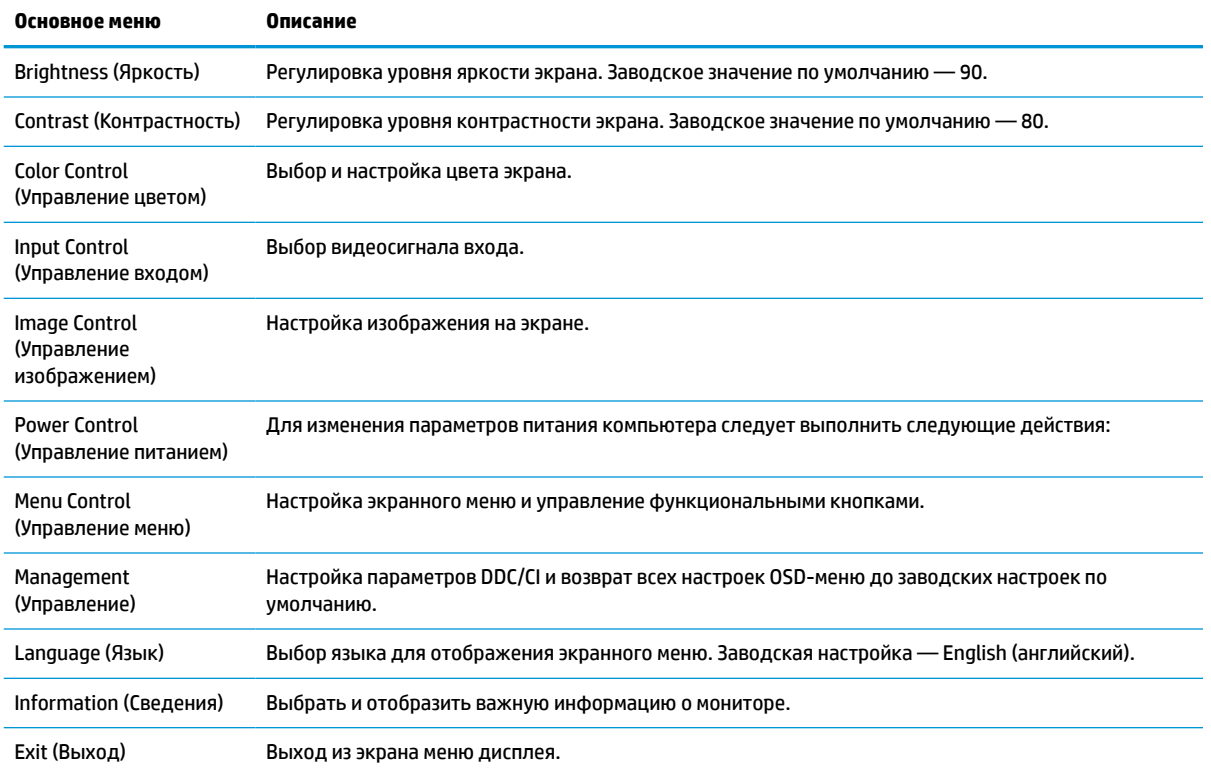

### <span id="page-20-0"></span>**Использование функциональных кнопок**

Нажмите одну из функциональных кнопок, чтобы активировать кнопки и показать значки над кнопками. В следующей таблице показаны значки и функции кнопок, установленные по умолчанию.

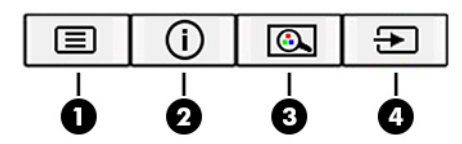

**Таблица 2-2 Названия и функции кнопок**

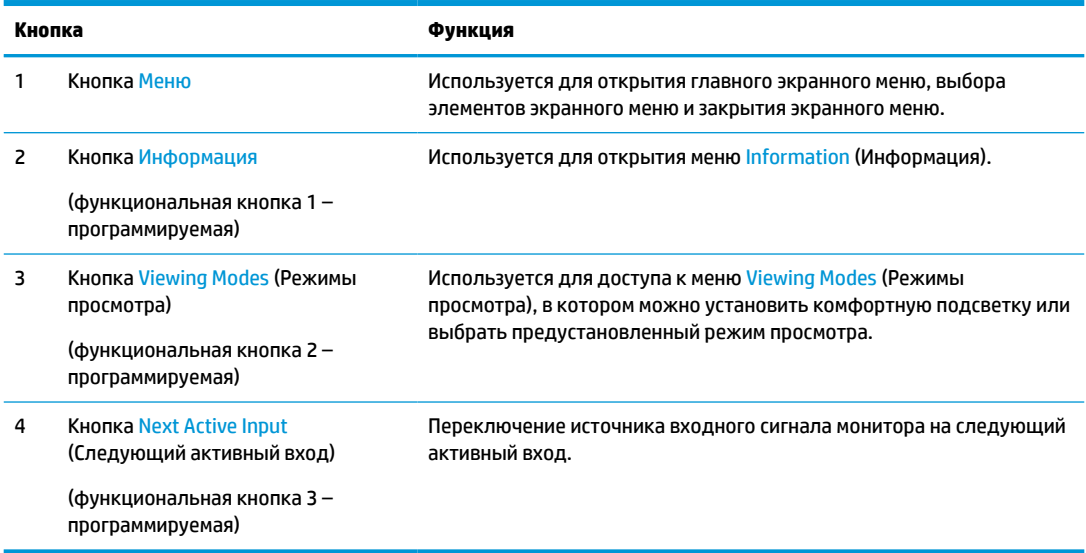

### **Переназначение функциональных кнопок**

Действия назначаемых функциональных кнопок можно изменить относительно настроек по умолчанию так, чтобы при активации кнопок можно было быстро получить доступ к часто используемым элементам меню. Кнопку Меню переназначить не удастся.

Чтобы переназначить функциональные кнопки, выполните следующие действия.

- **1.** Нажмите кнопку Меню, чтобы открыть экранное меню.
- **2.** Выберите **Меню**, затем **Assign Buttons** (Запрограммировать кнопки), а затем выберите один из доступных параметров для кнопки, которую необходимо запрограммировать.
- **ПРИМЕЧАНИЕ.** Для просмотра модели экранного меню посетите мультимедийную библиотеку услуг HP Customer Self Repair по адресу [http://www.hp.com/go/sml.](http://www.hp.com/go/sml)

### **Настройка интенсивности излучения синего цвета (только на некоторых моделях)**

Уменьшение интенсивности излучения синего цвета монитором снижает степень воздействия синего излучения на глаза. Этот монитор позволяет выбирать параметр, предназначенный для уменьшения интенсивности синего цвета и формирования более спокойного оттенка изображения, снижающего напряжение глаз во время чтения с экрана.

<span id="page-21-0"></span>Настройка вывода синего цвета на мониторе

- **1.** Нажмите одну из кнопок экранного меню на задней панели, чтобы активировать кнопки, а затем нажмите кнопку Меню, чтобы открыть экранное меню. Выберите пункт **Color** (Цвет), а затем – **Viewing Mode** (Режим просмотра).
- **2.** Выберите необходимый параметр.
	- **Low Blue Light** (Ослабление синего цвета): (соответствует стандартам TUV) уменьшение интенсивности синего цвета для снижения усталости глаз.
	- **Night** (Ночь): установка минимальной интенсивности синего цвета для снижения влияния на сон.
	- **Reading** (Чтение): установка оптимального уровня интенсивности синего цвета и оптимальной яркости для комфортного просмотра в помещении.
- **3.** Выберите **Save and Return** (Сохранить и вернуться), чтобы сохранить настройку и закрыть меню. Выберите **Cancel** (Отмена), если сохранять настройку не требуется.
- **4.** В главном меню выберите **Exit** (Выход).

## **Использование режима Auto-Sleep (Автоматический спящий режим)**

Данный монитор содержит функцию экранного меню (OSD) под названием «Режим Auto-Sleep», которая позволяет включать или выключать режим пониженного энергопотребления монитора. При включении функции «Режим Auto-Sleep» монитор входит в режим пониженного энергопотребления, если главный компьютер подает сигнал пониженного потребления мощности, то есть при отсутствии синхронизирующего сигнала горизонтальной или вертикальной развертки. Режим Auto-Sleep включен по умолчанию.

После входа в режим пониженного энергопотребления (спящий режим) изображение на экране монитора исчезает, подсветка выключается, а индикатор питания загорается желтым. В состоянии пониженного энергопотребления потребляемая монитором мощность не превышает 0,5 Вт. Монитор выходит из спящего режима, когда главное устройство отправляет на монитор активный сигнал (например, при активации мыши или клавиатуры).

Чтобы отключить режим Auto-Sleep Mode (Автоматический переход в спящий режим), выполните следующие действия.

- **1.** Нажмите кнопку Menu (Меню), чтобы открыть экранное меню.
- **2.** В экранном меню выберите **Power** (Питание), затем **Auto-Sleep Mode** (Режим Auto-Sleep), а затем – **Off** (Выкл.).

# **Изменение настройки режима питания (только на некоторых моделях)**

С целью соответствия международным стандартам энергопотребления стандартной настройкой монитора в спящем режиме является энергосберегающий режим. Если дисплей поддерживает режим высокой производительности, то для того, чтобы порты USB продолжали работать, даже когда монитор автоматически переходит в спящий режим, измените настройку режима питания монитора с энергосберегающего режима на режим высокой производительности.

Чтобы изменить настройку режима питания, выполните следующие действия.

- **1.** Нажмите кнопку Меню, чтобы открыть экранное меню.
- **2.** Выберите **Power** (Питание), затем **Power Mode** (Режим питания), а затем **Performance** (Высокая производительность).
- **3.** Выберите **Save** (Сохранить) и закройте экранное меню.

**ПРИМЕЧАНИЕ.** Чтобы изменить настройки режима Auto-Sleep, см. <u>[Использование режима Auto-Sleep](#page-21-0)</u> [\(Автоматический спящий режим\)](#page-21-0) на стр. 16.

# <span id="page-23-0"></span>**3 Поддержка и устранение неполадок**

# **Устранение распространенных проблем**

В следующей таблице приводится список возможных проблем, возможные причины их возникновения и рекомендации по их устранению.

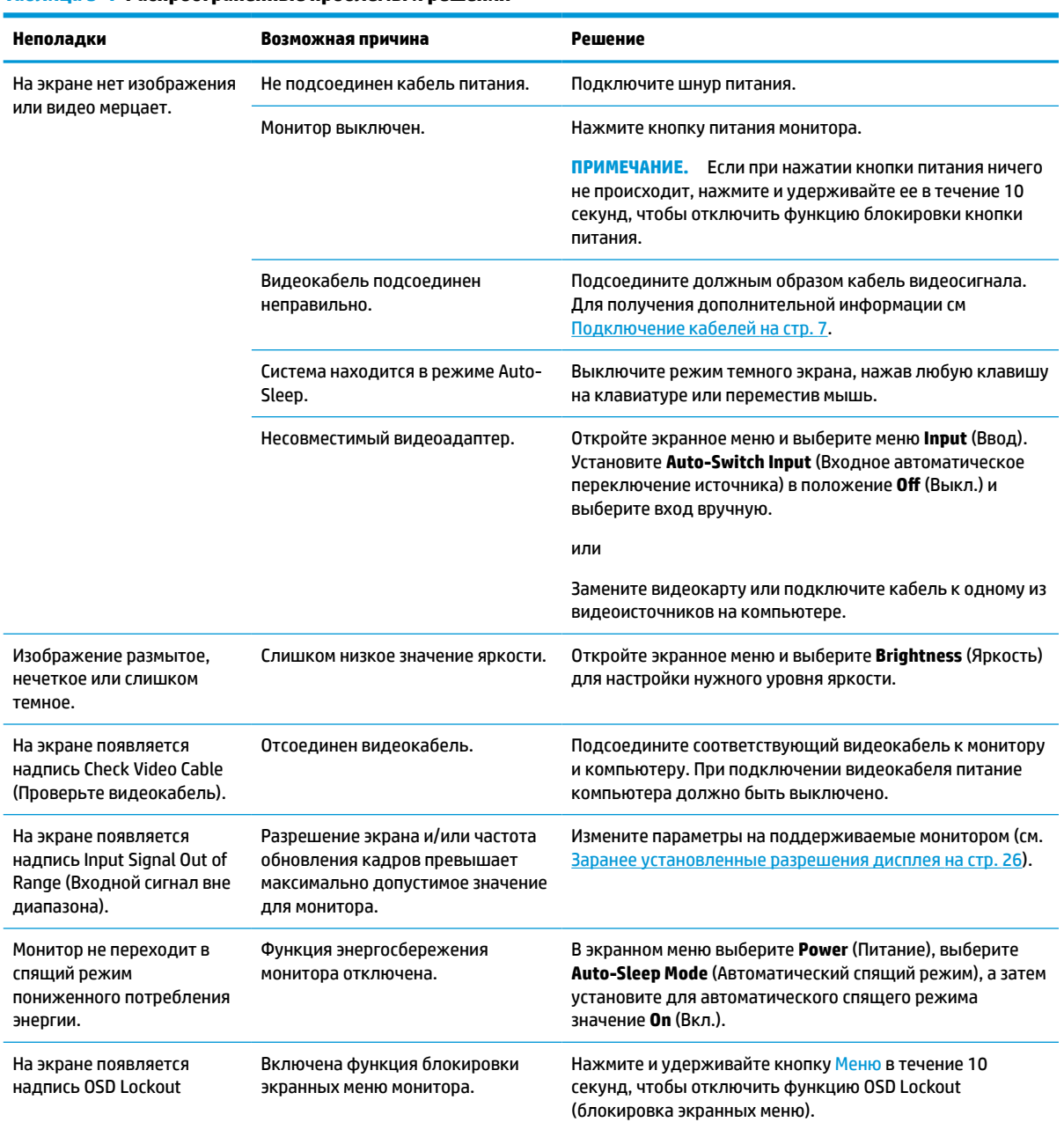

#### **Таблица 3-1 Распространенные проблемы и решения**

<span id="page-24-0"></span>**Таблица 3-1 Распространенные проблемы и решения (продолжение)**

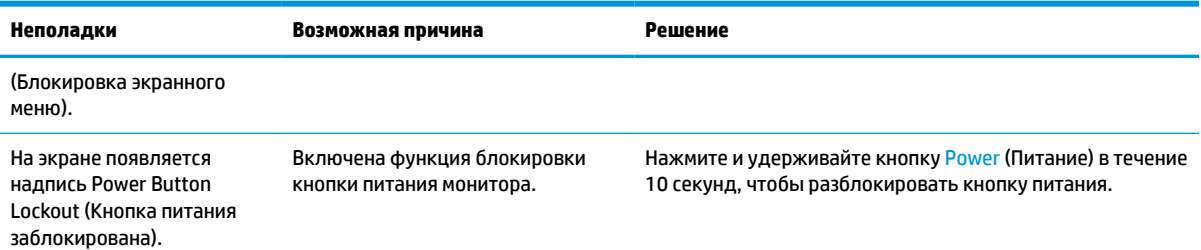

### **Блокировка кнопок**

Удерживайте кнопку питания или кнопку Меню в течение 10 секунд, чтобы выключить эту кнопку. Чтобы возобновить работу кнопки, снова нажмите и удерживайте кнопку в течение 10 секунд. Функция блокировки кнопок доступна, только когда монитор включен, выводится активный сигнал, а экранное меню закрыто.

## **Использование функции автоматической настройки (аналоговый вход)**

Функция автоматической настройки включается автоматически и осуществляет попытку оптимизации изображения экрана с учетом следующих условий

- Настройка монитора
- Сброс до заводских значений параметров компьютера
- Изменение разрешения монитора

Можно вручную оптимизировать характеристики экрана для входа VGA (аналоговый) с помощью меню Auto Adjustment (Автонастройка) в экранном меню. Вы также можете загрузить программу шаблонов автонастройки по адресу<http://www.hp.com/support>.

Не выполняйте эту процедуру, если монитор не использует вход VGA. Если в мониторе используется VGA (аналоговый) вход, эта процедура может скорректировать следующие факторы, влияющие на качество изображения:

- Размытость или нечеткость
- Появление ореола, полос или затенение
- Еле заметные вертикальные полосы
- Тонкие горизонтальные бегущие линии
- Смещение изображения

Чтобы воспользоваться функцией автоматической настройки, выполните следующие действия:

- **1.** Включите монитор, а затем подождите 20 минут перед выполнением настройки.
- **2.** Нажмите кнопку Меню, чтобы открыть экранное меню, выберите **Image** (Изображение), а затем выберите **Auto Adjustment** (Автонастройка). Если результат оказался неудовлетворительным, продолжите данную процедуру.

<span id="page-25-0"></span>**3.** Откройте программу автонастройки. (Программу можно загрузить по адресу [http://www.hp.com/](http://www.hp.com/support) [support](http://www.hp.com/support).) Появится тестовый шаблон настройки.

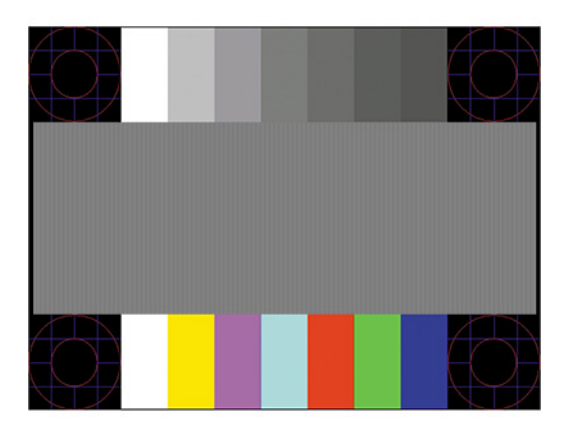

**4.** Нажмите клавишу Esc или любую другую клавишу, чтобы остановить тестовый шаблон.

# **Оптимизация изображения (аналоговый вход)**

Для улучшения качества изображения можно использовать два элемента управления экранного меню: Clock (Частота синхроимпульсов) и Phase (Фаза синхроимпульсов) (доступны в экранном меню). Их рекомендуется использовать только в том случае, если функция автоматической настройки не обеспечивает получение удовлетворительного изображения.

**ПРИМЕЧАНИЕ.** Параметры Clock (Частота синхроимпульсов) и Phase (Фаза синхроимпульсов) доступны для настройки только при использовании аналогового (VGA) входа. Эти параметры не подлежат настройке при использовании цифровых входов.

Сначала необходимо произвести настройку параметра Clock (Частота синхроимпульсов), поскольку от него зависит настройка параметра Phase (Фаза синхроимпульсов).

- **Clock (Частота синхроимпульсов):** увеличьте или уменьшите значение, чтобы вертикальные полосы или линии на экране были наименее заметны.
- **Phase (Фаза синхроимпульсов):** увеличьте или уменьшите значение, чтобы устранить мерцание и размывание.

**ПРИМЕЧАНИЕ.** Чтобы получить лучшие результаты при настройке монитора элементами управления, используйте служебную программу шаблонов автонастройки. Программу можно загрузить по адресу <http://www.hp.com/support>.

При настройке параметров Clock (Частота синхроимпульсов) и Phase (Фаза синхроимпульсов) изображение может исказиться; продолжайте настройку до тех пор, пока искажение не будет устранено. Чтобы восстановить заводские значения параметров, нажмите кнопку Меню, чтобы открыть экранное меню, затем выберите **Management** (Управление), выберите **Factory Reset** (Сброс до заводских значений параметров) и выберите **Yes** (Да).

Устранение вертикальных полос (Синхронизация):

**1.** Нажмите кнопку Меню, чтобы открыть экранное меню, выберите **Image** (Изображение), а затем выберите **Clock and Phase** (Синхроимпульс и фаза).

<span id="page-26-0"></span>**2.** Выберите **Clock** (Синхроимпульс), а затем используйте кнопки экранного меню на мониторе, чтобы отобразить символы стрелок вверх и вниз для устранения вертикальных полос. Нажимайте кнопки медленно, чтобы не пропустить точку оптимальной настройки.

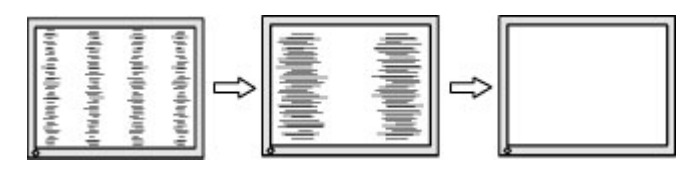

**3.** Если после настройки синхроимпульсов изображение на экране мигает, размытое или имеются полосы, перейдите к разделу настройки фазы синхроимпульсов.

Устранение мерцания или размытия изображения (фаза синхронизации):

- **1.** Нажмите кнопку Меню, чтобы открыть экранное меню, выберите **Image** (Изображение), а затем выберите **Clock and Phase** (Синхроимпульс и фаза).
- **2.** Выберите **Phase** (Фаза), а затем используйте кнопки экранного меню на мониторе, чтобы отобразить символы стрелок вверх и вниз для устранения мерцания или размывания. Для некоторых моделей компьютеров и установленных плат графического контроллера устранить мерцание или размытие изображения может не удаться.

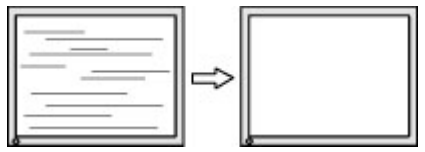

Коррекция положения экрана (по горизонтали или вертикали):

- **1.** Нажмите кнопку Меню, чтобы открыть экранное меню, выберите **Image** (Изображение), а затем выберите **Image Position** (Положение изображения).
- **2.** Используйте кнопки экранного меню на мониторе со стрелками вверх и вниз, чтобы правильно настроить положение изображения в видимой области монитора. С помощью параметра **Horizontal Position** (Положение по горизонтали) изображение можно сместить влево или вправо; с помощью параметра **Vertical Position** (Положение по вертикали) изображение можно сместить вверх или вниз.

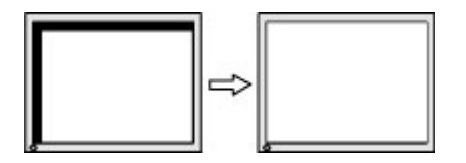

# **Связь со службой поддержки**

Чтобы решить проблему с оборудованием или программным обеспечением, посетите веб-страницу <http://www.hp.com/support>. На этом сайте можно получить подробные сведения о продукте, в том числе ссылки на форумы и инструкции по устранению неполадок. На нем также можно найти информацию о том, как обратиться в HP и открыть заявку на обслуживание.

**ПРИМЕЧАНИЕ.** Обратитесь в службу поддержки, чтобы заменить кабель питания, адаптер переменного тока (только на некоторых моделях) или иные кабели, которые поставляются в комплекте с монитором.

# <span id="page-27-0"></span>**Подготовительные действия перед обращением в службу технической поддержки**

По поводу проблем, которые не удается разрешить с помощью приведенных в данном разделе рекомендаций по устранению неполадок, можно обратиться в службу технической поддержки. Перед обращением в службу поддержки подготовьте следующие сведения:

- Номер модели монитора
- Серийный номер монитора
- Дата приобретения (по товарному чеку)
- Обстоятельства возникновения проблемы
- Текст сообщений об ошибках
- Сведения о конфигурации оборудования
- Наименование и версия используемого оборудования и программного обеспечения

# **Как найти серийный номер и код продукта**

В зависимости от модели серийный номер и номер модели могут быть расположены на наклейке на задней панели монитора или на наклейке под передней панелью монитора. Эти номера могут потребоваться при обращении в компанию HP по поводу монитора.

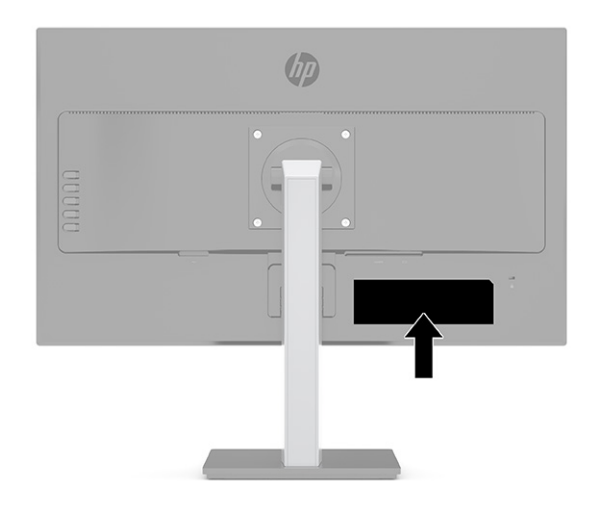

# <span id="page-28-0"></span>**4 Обслуживание монитора**

## **Рекомендации по обслуживанию**

Для улучшения производительности и увеличения срока службы монитора:

- Не открывайте корпус монитора и не пытайтесь самостоятельно производить его настройку или ремонт. Пользуйтесь только теми элементами управления, которые описаны в руководстве по эксплуатации. Если монитор не работает нормально, упал или получил повреждения, обратитесь к уполномоченному представителю, продавцу или поставщику услуг HP.
- Используйте только источник питания и разъем, которые подходят к монитору (указано на маркировке или табличке на задней панели монитора).
- Убедитесь, что номинальный ток подсоединяемых к электрической розетке устройств не превышает силу тока, на которую она рассчитана, а общий номинальный ток устройств, подсоединенных с помощью кабеля питания, не превышает номинальную силу тока для кабеля питания. На каждом устройстве имеется маркировка с указанием номинальной силы тока в амперах (AMPS или A).
- Устанавливайте монитор вблизи розетки с удобным доступом. Чтобы отсоединить монитор от сети, возьмитесь за вилку и извлеките ее из розетки. Никогда не тяните за кабель для отсоединения монитора от сети.
- Выключайте монитор, если он не используется, а также используйте экранную заставку. Таким способом можно значительно увеличить срок службы монитора.
- **<sup>‡</sup> примечание.** На ЖК-мониторы с прогоревшим экраном гарантия HP не распространяется.
- Запрещается блокировать гнезда и отверстия корпуса или вставлять в них предметы. Эти отверстия обеспечивают вентиляцию.
- Не допускайте падения монитора и не размещайте его на неустойчивой поверхности.
- Не допускайте сдавливания кабеля питания какими-либо предметами. Не наступайте на кабель.
- Монитор должен находиться в хорошо проветриваемом помещении вдали от источников света, тепла и влаги.

#### **Чистка монитора**

- **1.** Выключите монитор и отсоедините кабель питания от электрической розетки.
- **2.** Отсоедините все внешние устройства.
- **3.** Вытрите пыль с экрана и корпуса монитора мягкой, чистой антистатической тканью.
- **4.** При более сильном загрязнении для чистки воспользуйтесь водой, смешанной с изопропиловым спиртом в соотношении 50/50.
- <u><sup>™</sup> ВАЖНО!</u> Не используйте для чистки экрана или корпуса монитора чистящие средства на основе нефти такие, как: бензол, растворители или любые другие летучие вещества. Эти вещества могут повредить монитор.

<span id="page-29-0"></span>**ВАЖНО!** Нанесите чистящее средство на ткань и осторожно протрите поверхность экрана. Никогда не разбрызгивайте чистящее средство непосредственно на поверхность экрана. Оно может проникнуть за лицевую панель и повредить электронные компоненты. Ткань должна быть слегка влажной, но не мокрой. Попадание капель воды в вентиляционные или другие отверстия может привести к повреждению монитора. Перед использование монитор должен высохнуть.

### **Транспортировка монитора**

Сохраняйте исходную упаковку, в которой продавалось устройство. Она может потребоваться в будущем при необходимости отправки монитора или при переезде.

# <span id="page-30-0"></span>**А Технические характеристики**

**ПРИМЕЧАНИЕ.** Все технические характеристики отражают стандартные значения, гарантируемые изготовителями компонентов HP; фактические показатели могут быть выше или ниже.

Самые новые технические характеристики и дополнительные технические характеристики этого продукта см. на веб-странице <http://www.hp.com/go/quickspecs/>; укажите в поле поиска конкретную модель монитора, чтобы найти краткие технические характеристики интересующей вас модели.

# **Модель с диагональю 60,5 см / 23,8 дюйма**

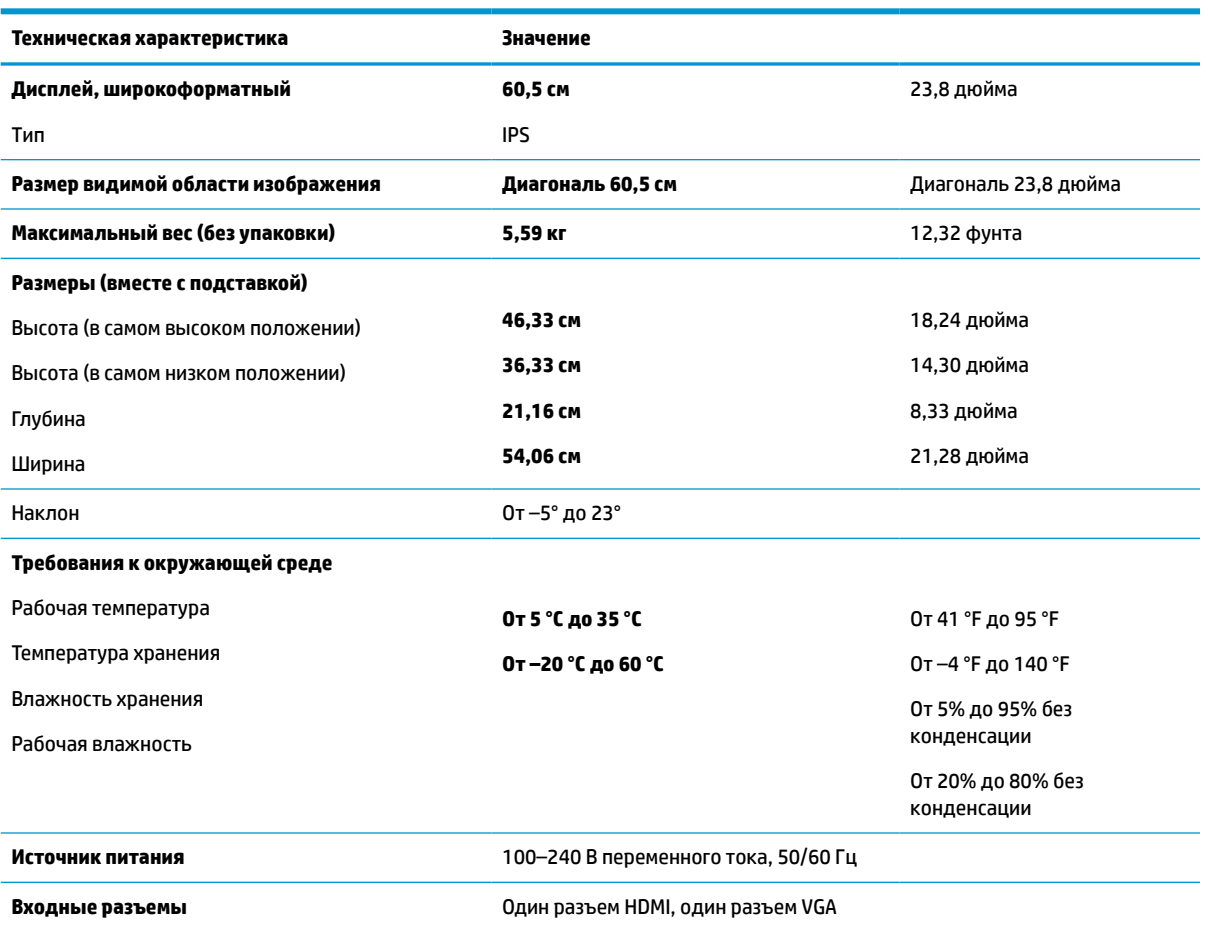

#### **Таблица А-1 Технические характеристики модели**

# **Модель с диагональю 68,6 см / 27 дюймов**

#### **Таблица А-2 Технические характеристики модели**

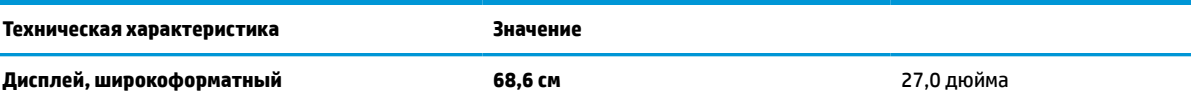

<span id="page-31-0"></span>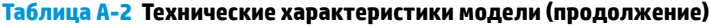

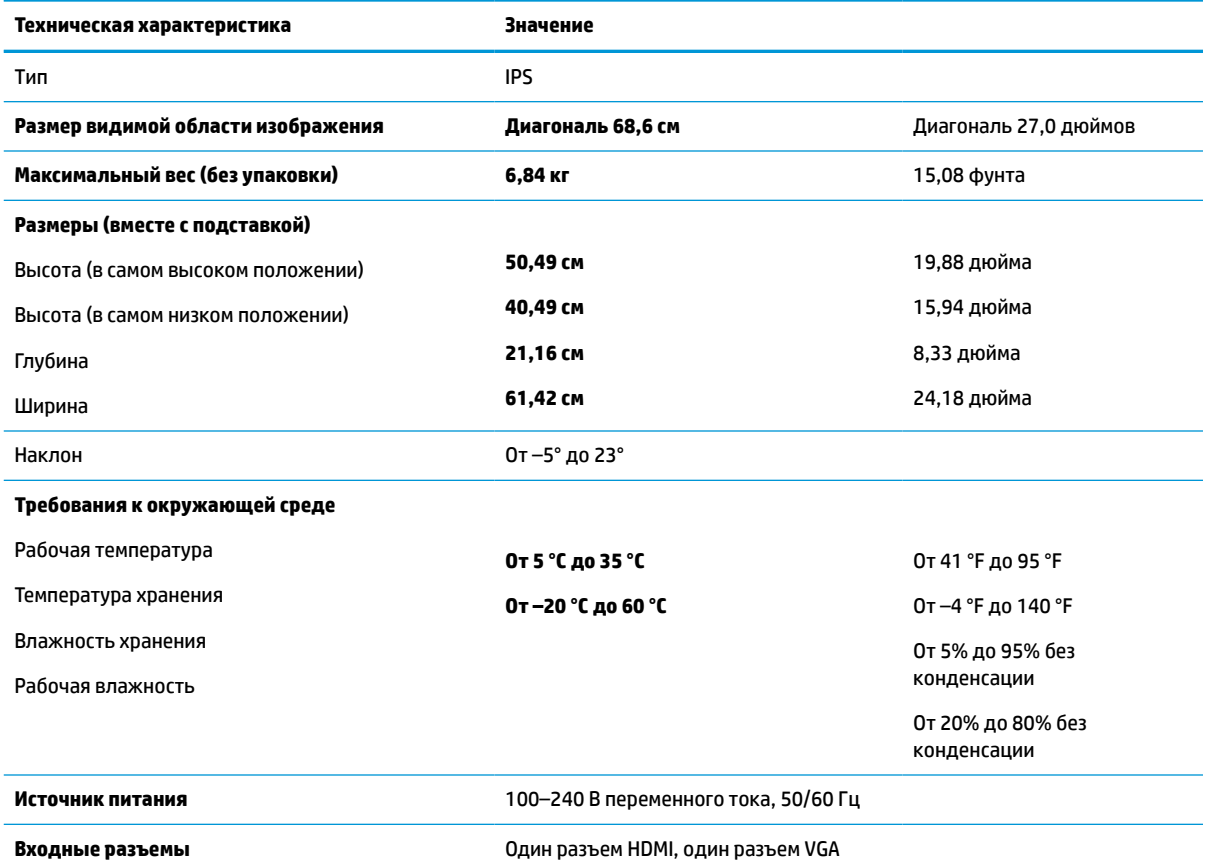

# **Заранее установленные разрешения дисплея**

Следующие значения разрешения экрана используются наиболее часто и установлены в качестве заводских значений по умолчанию. Этот монитор автоматически распознает предустановленные режимы и настраивает размер и расположение изображения на экране.

| Режим          | Размер в пикселях | Гориз. развертка (кГц) | Верт. развертка (Гц) |
|----------------|-------------------|------------------------|----------------------|
| 1              | $640 * 480$       | 31,469                 | 59,940               |
| 2              | $720 * 400$       | 31,469                 | 70,087               |
| 3              | $800 * 600$       | 37,879                 | 60,317               |
| $\overline{a}$ | $1024 \times 768$ | 48,363                 | 60,004               |
| 5              | 1280 × 720        | 45,000                 | 60,000               |
| 6              | 1280 × 800        | 49,702                 | 59,810               |
| 7              | 1280 × 1024       | 63,981                 | 60,020               |
| 8              | 1440 × 900        | 55,935                 | 59,887               |
| 9              | $1600 * 900$      | 60,000                 | 60,000               |
| 10             | 1600 × 1200       | 75,000                 | 60,000               |

**Таблица А-3 Заранее установленные разрешения дисплея**

| Режим | Размер в пикселях | Гориз. развертка (кГц) | Верт. развертка (Гц) |
|-------|-------------------|------------------------|----------------------|
| 11    | 1680 × 1050       | 65,290                 | 59,954               |
| 12    | 1920 × 1080       | 67,500                 | 60,000               |
| 13    | 1920 × 1200       | 74.038                 | 59,950               |
| 14    | 2560 × 1440       | 88,787                 | 59,951               |

<span id="page-32-0"></span>**Таблица А-3 Заранее установленные разрешения дисплея (продолжение)**

**Таблица А-4 Заранее установленные разрешения по времени**

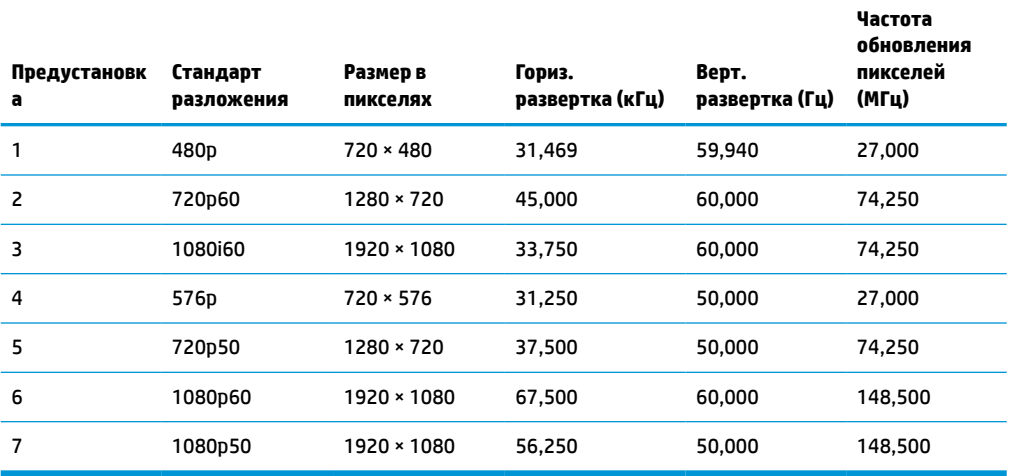

### **Функция энергосбережения**

Мониторы поддерживают режим пониженного энергопотребления. При обнаружении отсутствия сигналов синхронизации кадровой или строчной развертки монитор автоматически переходит в состояние пониженного энергопотребления. При отсутствии таких сигналов изображение на экране монитора исчезает, подсветка выключается, а индикатор питания загорается желтым. Когда монитор находится в режиме пониженного энергопотребления, он потребляет менее 0,5 Вт мощности. Чтобы вернуться к нормальному рабочему режиму, монитору требуется прогреться в течение короткого периода времени.

Инструкции по настройке функции энергосбережения (иногда называемой также функцией управления электропитанием) см. в документации, прилагаемой к компьютеру.

**ПРИМЕЧАНИЕ.** Функция энергосбережения работает, только когда монитор подключен к компьютеру, который поддерживает эту функцию.

Можно запрограммировать включение режима энергосбережения в определенное время, выбрав соответствующие настройки для служебной программы энергосбережения. Когда служебная программа энергосбережения переводит монитор в режим пониженного энергопотребления, индикатор питания начинает мигать желтым светом.

# <span id="page-33-0"></span>**Б Специальные возможности**

## **HP и специальные возможности**

Мы в HP стремимся реализовывать принципы равных возможностей, инклюзии и разумного равновесия между работой и личной жизнью во всех аспектах деятельности компании, и это отражается во всем, что мы делаем. Мы в HP стремимся создать инклюзивную среду, ориентированную на предоставление людям по всему миру доступа ко всем возможностям высоких технологий.

#### **Поиск технических средств, соответствующих вашим потребностям**

Технологии помогают людям полностью реализовать свой потенциал. Вспомогательные технологии устраняют препятствия и позволяют людям свободно чувствовать себя дома, на работе и в общественной жизни. Вспомогательные технологии помогают расширять функциональные возможности электронных и информационных технологий, поддерживать и совершенствовать их. Дополнительные сведения приводятся в разделе [Поиск наиболее подходящих вспомогательных](#page-34-0) [технологий на стр. 29.](#page-34-0)

### **Позиция HP**

HP делает все возможное, чтобы предоставлять продукты и услуги, доступные людям с ограниченными возможностями. Эта позиция компании направлена на достижение наших целей в области равных возможностей и помогает нам сделать преимущества высоких технологий доступными для каждого.

Наша цель в сфере специальных возможностей – разрабатывать, производить и выпускать продукты и услуги, которыми сможет эффективно пользоваться любой человек, в том числе люди с ограниченными возможностями (с помощью вспомогательных средств или без них).

Для достижения этой цели была создана Политика в области специальных возможностей, где изложены семь ключевых целей, на которые компания ориентируется в своей работе. Все руководители и сотрудники компании HP должны руководствоваться этими целями и оказывать содействие их реализации с учетом должностных обязанностей.

- Повысить в HP уровень осведомленности о проблемах людей с ограниченными возможностями и предоставить сотрудникам знания, необходимые для разработки, производства, выпуска на рынок и предоставления доступных продуктов и услуг.
- Разработать рекомендации по обеспечению наличия специальных возможностей в продуктах и услугах и обязать группы по разработке продуктов соблюдать эти рекомендации, если они являются конкурентоспособными и обоснованными с технической и экономической точек зрения.
- Привлекать людей с ограниченными возможностями к созданию рекомендаций по предоставлению специальных возможностей, а также к разработке и тестированию продуктов и услуг.
- Разрабатывать документы по использованию специальных возможностей и предоставлять информацию о продуктах и услугах HP пользователям в доступной форме.
- Сотрудничать с ведущими поставщиками вспомогательных технологий и решений.
- <span id="page-34-0"></span>Поддерживать собственные и сторонние исследования и разработки, направленные на совершенствование вспомогательных технологий, которые используются в продуктах и услугах HP.
- Содействовать разработке отраслевых стандартов и рекомендаций, касающихся специальных возможностей, и участвовать в этом процессе.

#### **Международная ассоциация специалистов по специальным возможностям (IAAP)**

Международная ассоциация специалистов по специальным возможностям (International Association of Accessibility Professionals, IAAP) — это некоммерческая ассоциация, чья деятельность направлена на повышение квалификации специалистов по специальным возможностям путем общения, обучения и сертификации. Цель организации — помочь специалистам по специальным возможностям в повышении квалификации и продвижении по карьерной лестнице, а также содействовать различным компаниям в интеграции специальных возможностей в свои продукты и инфраструктуру.

В качестве одного из основателей HP вместе с другими организациями содействует появлению новых разработок в области специальных возможностей. Эта позиция способствует достижению цели нашей компании – разрабатывать, производить и выводить на рынок продукты и услуги, которыми могут эффективно пользоваться люди с ограниченными возможностями.

Объединив отдельных людей, студентов и организации со всего мира для обмена опытом и обучения, IAAP поможет расширить возможности специалистов. Если вас заинтересовала эта информация, перейдите на страницу [http://www.accessibilityassociation.org,](http://www.accessibilityassociation.org) чтобы присоединиться к нашему онлайн-сообществу, подписаться на информационную рассылку или узнать о возможностях вступления в организацию.

#### **Поиск наиболее подходящих вспомогательных технологий**

Все пользователи, включая людей с ограниченными возможностями или людей преклонного возраста, должны иметь возможность пользоваться технологиями, выражать свое мнение и обмениваться информацией с миром с помощью современных технологий. HP стремится повышать уровень осведомленности о специальных возможностях как внутри компании, так и среди своих пользователей и партнеров. Различные специальные возможности (например, крупные шрифты, которые легко читать, функции распознавания голоса, позволяющие управлять устройством без рук, а также другие виды вспомогательных технологий, помогающие в определенных ситуациях) упрощают использование продуктов HP. Как выбрать именно то, что нужно вам?

#### **Оценка потребностей**

Технологии помогают людям полностью реализовать свой потенциал. Вспомогательные технологии устраняют препятствия и позволяют людям свободно чувствовать себя дома, на работе и в общественной жизни. Вспомогательные технологии помогают расширять функциональные возможности электронных и информационных технологий, поддерживать и совершенствовать их.

Существуют самые разнообразные вспомогательные технологии. Оценив свои потребности во вспомогательных технологиях, вы сможете сравнить несколько продуктов, найти ответы на собственные вопросы и выбрать лучшее решение для своей ситуации. Специалисты, которые способны оценить потребности во вспомогательных технологиях, работают в разных областях: это могут быть лицензированные или сертифицированные специалисты по физиотерапии, реабилитационной терапии, речевым патологиям и т. д. Достаточными навыками для оценки могут обладать и специалисты, не имеющие сертификата или лицензии. Чтобы понять подходит ли вам тот или иной специалист, узнайте о его опыте, квалификации и стоимости услуг.

#### <span id="page-35-0"></span>**Специальные возможности в продуктах HP**

На перечисленных далее страницах приводится информация о специальных возможностях и вспомогательных технологиях, доступных в различных продуктах HP (если они реализованы). Эти ресурсы помогут выбрать конкретные вспомогательные технологии и продукты, которые будут оптимальными для вас.

- [HP Elite x3, специальные возможности \(Windows 10 Mobile\)](http://support.hp.com/us-en/document/c05227029)
- [Компьютеры HP, специальные возможности Windows 7](http://support.hp.com/us-en/document/c03543992)
- [Компьютеры HP, специальные возможности Windows 8](http://support.hp.com/us-en/document/c03672465)
- [Компьютеры HP, специальные возможности Windows 10](http://support.hp.com/us-en/document/c04763942)
- [Планшеты HP Slate 7, включение функции специальных возможностей на планшете HP \(ОС](http://support.hp.com/us-en/document/c03678316) [Android 4.1/Jelly Bean\)](http://support.hp.com/us-en/document/c03678316)
- **Компьютеры HP SlateBook, включение специальных возможностей (OC Android 4.3, 4.2/Jelly Bean)**
- [Компьютеры HP Chromebook, активация специальных возможностей на компьютере HP](https://support.google.com/chromebook/answer/177893?hl=en&ref_topic=9016892)  [Chromebook или HP Chromebox \(ОС Chrome\)](https://support.google.com/chromebook/answer/177893?hl=en&ref_topic=9016892)
- [Магазин HP, периферийное оборудование для продуктов HP](http://store.hp.com/us/en/ContentView?eSpotName=Accessories&storeId=10151&langId=-1&catalogId=10051)

Чтобы получить дополнительную информацию о специальных возможностях, доступных в продукте HP, см. раздел [Обращение в службу поддержки на стр. 33](#page-38-0).

Ссылки на сайты сторонних партнеров и поставщиков, которые могут предоставить дополнительную помощь

- Сведения о специальных возможностях продуктов Microsoft (Windows 7, Windows 8, Windows 10, [Microsoft Office\)](http://www.microsoft.com/enable)
- [Сведения о специальных возможностях в продуктах Google \(Android, Chrome, приложения Google\)](https://www.google.com/accessibility/)
- [Список вспомогательных технологий, отсортированных по типу нарушения](http://www8.hp.com/us/en/hp-information/accessibility-aging/at-product-impairment.html)
- [Список вспомогательных технологий, отсортированных по типу продукта](http://www8.hp.com/us/en/hp-information/accessibility-aging/at-product-type.html)
- Список поставшиков вспомогательных технологий с описаниями продуктов
- [Отраслевая ассоциация разработчиков вспомогательных технологий \(Assistive Technology Industry](http://www.atia.org/)  [Association, ATIA\)](http://www.atia.org/)

### **Стандарты и законодательство**

#### **Стандарты**

Стандарты раздела 508 Правил закупок для федеральных нужд (FAR) были разработаны Комиссией США по равным возможностям для решения проблемы доступности информационнокоммуникационных технологий для людей с физическими, сенсорными и когнитивными нарушениями. Эти стандарты содержат технические критерии для конкретных технологий разных типов, а также требования к эксплуатационным характеристикам с акцентом на функциональные возможности соответствующих продуктов. Конкретные критерии относятся к программному обеспечению и операционным системам, к источникам информации и приложениям, доступным через Интернет, к компьютерам, телекоммуникационному оборудованию, видео и мультимедийным материалам, а также к автономным закрытым продуктам.

#### <span id="page-36-0"></span>**Мандат 376 — EN 301 549**

Стандарт EN 301 549 был разработан комиссией Европейского союза в рамках Мандата 376 в качестве основы для создания набора онлайн-инструментов, используемых для проведения государственных закупок в сфере информационно-коммуникационных технологий. В стандарте определены функциональные требования к доступности продуктов и услуг в секторе информационнокоммуникационных технологий, а также описаны процедуры проверки и методологии оценки соответствия каждому требованию по доступности.

#### **Рекомендации по обеспечению доступности веб-контента (WCAG)**

Рекомендации по обеспечению доступности веб-контента (Web Content Accessibility Guidelines, WCAG), созданные в рамках Инициативы по обеспечению доступности W3C (Web Accessibility Initiative, WAI), помогают веб-дизайнерам и разработчикам создавать веб-сайты, которые лучше соответствуют потребностям людей с ограниченными возможностями и возрастными нарушениями. Рекомендации WCAG регулируют доступность всех типов веб-контента (текста, изображений, аудио и видео) и вебприложений. Соответствие требованиям WCAG можно точно проверить. Рекомендации понятны и удобны в использовании, а также оставляют веб-разработчикам простор для внедрения инноваций. Рекомендации WCAG 2.0 также были утверждены в качестве стандарта [ISO/IEC 40500:2012](http://www.iso.org/iso/iso_catalogue/catalogue_tc/catalogue_detail.htm?csnumber=58625/)

Рекомендации WCAG направлены на устранение препятствий для доступа к контенту, с которыми сталкиваются люди с нарушениями зрения или слуха, с физическими, когнитивными и неврологическими нарушениями, а также пожилые пользователи Интернета. В соответствии с WCAG 2.0 доступный контент должен обладать перечисленными ниже характеристиками.

- **Воспринимаемость** (например, наличие текстового описания для изображений, субтитры для аудио и возможность адаптировать представление содержимого, а также контрастность цветов)
- **Управляемость** (доступность клавиатуры, возможность настраивать контрастность цветов, время ввода информации, отсутствие содержимого, которое может приводить к приступам, наличие навигации)
- **Понятность** (решением проблем с читабельностью, прогнозируемый ввод текста и наличие помощи при вводе)
- **Надежность** (например, обеспечение совместимости со вспомогательными технологиями)

#### **Законодательные и нормативные акты**

Сегодня на законодательном уровне уделяют все больше внимания доступности информационных технологий и информации. Ниже приведены ссылки на источники информации об основных законодательных и нормативные актах, а также о соответствующих стандартах.

- **[США](http://www8.hp.com/us/en/hp-information/accessibility-aging/legislation-regulation.html#united-states)**
- **[Канада](http://www8.hp.com/us/en/hp-information/accessibility-aging/legislation-regulation.html#canada)**
- **[Европа](http://www8.hp.com/us/en/hp-information/accessibility-aging/legislation-regulation.html#europe)**
- [Великобритания](http://www8.hp.com/us/en/hp-information/accessibility-aging/legislation-regulation.html#united-kingdom)
- **[Австралия](http://www8.hp.com/us/en/hp-information/accessibility-aging/legislation-regulation.html#australia)**
- [Другие страны мира](http://www8.hp.com/us/en/hp-information/accessibility-aging/legislation-regulation.html#worldwide)

### **Полезные ресурсы и ссылки с информацией по доступности**

В перечисленные далее организации можно обращаться для получения информации об ограниченных возможностях и возрастных нарушениях.

<span id="page-37-0"></span>**ПРИМЕЧАНИЕ.** Это не исчерпывающий список. Перечень организаций предоставляется только для информации. Компания HP не несет ответственности за сведения или контактные данные, которые можно найти в Интернете. Упоминание организации в списке на этой странице не подразумевает ее поддержки со стороны HP.

#### **Организации**

- Американская ассоциация людей с ограниченными возможностями (American Association of People with Disabilities, AAPD)
- Ассоциация программ по разработке вспомогательных технологий (Association of Assistive Technology Act Programs, ATAP)
- Американская ассоциация людей с нарушениями слуха (Hearing Loss Association of America, HLAA)
- Центр информационно-технической помощи и обучения (Information Technology Technical Assistance and Training Center, ITTATC)
- Lighthouse International
- Национальная ассоциация глухих
- Национальная федерация слепых
- Общество реабилитационных услуг и вспомогательных технологий Северной Америки (Rehabilitation Engineering & Assistive Technology Society of North America, RESNA)
- Корпорация по предоставлению телекоммуникационных услуг для неслышащих людей и людей с нарушениями слуха (Telecommunications for the Deaf and Hard of Hearing, Inc., TDI)
- Инициатива по обеспечению доступности веб-контента W3C (WAI)

#### **Образовательные учреждения**

- Университет штата Калифорния, Нортридж, Центр по вопросам ограниченных возможностей (California State University, Northridge, CSUN)
- Университет Висконсин-Мэдисон, Trace Center
- Университет штата Миннесота, программа по распространению доступности компьютерных технологий

### **Другие ресурсы**

- Программа предоставления технической помощи в соответствии с Законом о защите прав граждан США с ограниченными возможностями (ADA)
- Мировая комиссия по бизнесу и ограниченным возможностям МОТ
- **EnableMart**
- Европейский форум по вопросам ограниченных возможностей
- **Job Accommodation Network**
- **Microsoft Enable**

### **Ссылки HP**

[Наша онлайн-форма для обратной связи](https://h41268.www4.hp.com/live/index.aspx?qid=11387)

<span id="page-38-0"></span>[Руководство по безопасной и комфортной работе HP](http://www8.hp.com/us/en/hp-information/ergo/index.html)

[Продажи HP в государственном секторе](https://government.hp.com/)

# **Обращение в службу поддержки**

 **<sup>2</sup> ПРИМЕЧАНИЕ.** Поддержка предоставляется только на английском языке.

- Глухие и слабослышащие пользователи могут задать вопросы относительно технической поддержки или специальных возможностях в продуктах HP следующим способом:
	- Обратитесь к нам по телефону (877) 656-7058, используя систему TRS, VRS или WebCapTel. Служба поддержки работает с понедельника по пятницу с 6:00 до 21:00 (североамериканское горное время).
- Пользователи с другими ограниченными возможностями или возрастными нарушениями могут обращаться по вопросам технической поддержки или доступности продуктов HP одним из описанных ниже способов.
	- Звоните по телефону (888) 259-5707. Служба поддержки работает с понедельника по пятницу с 6:00 до 21:00 (североамериканское горное время).
	- Заполните [форму обратной связи для людей с ограниченными возможностями или](https://h41268.www4.hp.com/live/index.aspx?qid=11387)  [возрастными нарушениями.](https://h41268.www4.hp.com/live/index.aspx?qid=11387)